## **Technaxx® \* Manuel d'utilisation Mini DLP Beamer TX-126**

Déclaration de Conformité est disponible sur: **www.technaxx.de/** (sur la barre inférieure "Konformitätserklärung"). Avant la première utilisation, lisez attentivement le manuel d'utilisation s'il vous plaît.

No. de téléphone pour le support technique: 01805 012643 (14 centimes/minute d'une ligne fixe Allemagne et 42 centimes/minute des réseaux mobiles). Email gratuit: **support@technaxx.de**

Conservez soigneusement ce manual d'utilisation pour références ultérieure ou pour le partage du produit. Faites de même avec les accessoires d'origine pour ce produit. En case de garantie, veuillez contacter le revendeur ou le magasin où vous avez achéte ce produit. **Garantie 2 ans** 

#### *Profitez de votre produit. \* Partagez votre expérience et opinion sur l'un des portails internet connus.*

## **Particularités**

- Mini-projecteur avec lecteur multimédia
- Connexion sans fil pour les appareils Android
- Compatible avec les clés USB de flux en temps réel
- Batterie intégrée et conception compacte
- Haut-parleurs intégrés de 1,5 Watt
- Taille d'image projetée de 7" à 120"
- LED à longue durée de vie
- Peut être connecté à ordinateur/Notebook, tablette, Smartphone

et consoles de jeu via mini HDMI

- Lecture des fichiers vidéo, photo et audio depuis la carte Micro-SD
- Télécommande

## **Présentation du produit**

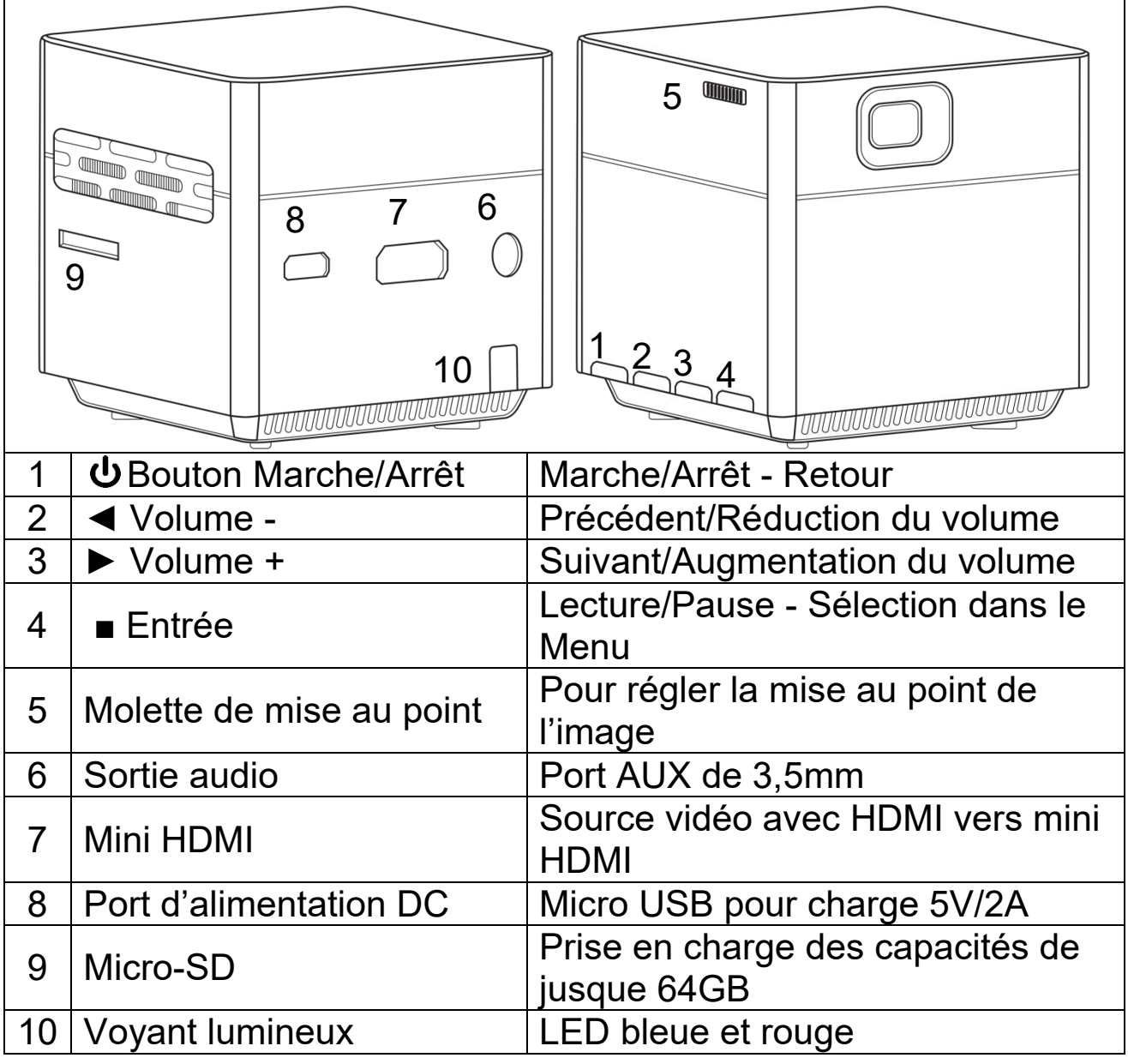

**Bouton Marche/Arrêt :** Appuyez sur ce bouton pendant 5 secondes pour allumer ou éteindre l'appareil. Appuyez brièvement pour revenir dans un sous-menu.

**Bouton Volume plus et moins :** Appuyez sur les deux boutons pour augmenter ou baisser le volume. Ils peuvent également être utilisés dans le menu pour sélectionner suivant ou précédent.

**Entrée :** Lecture et pause dans le menu de lecture. Fait apparaître le menu principal en mode HDMI ou dans le système.

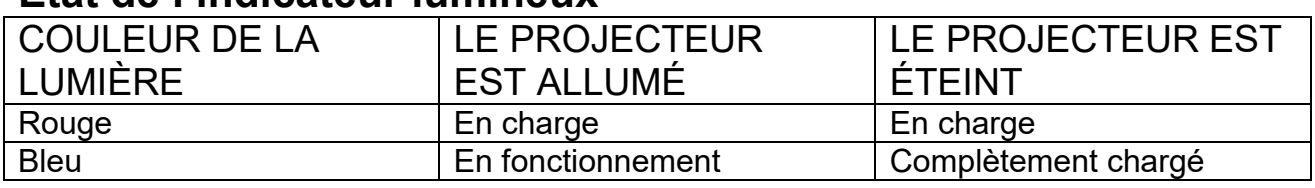

### **État de l'indicateur lumineux**

## **Télécommande**

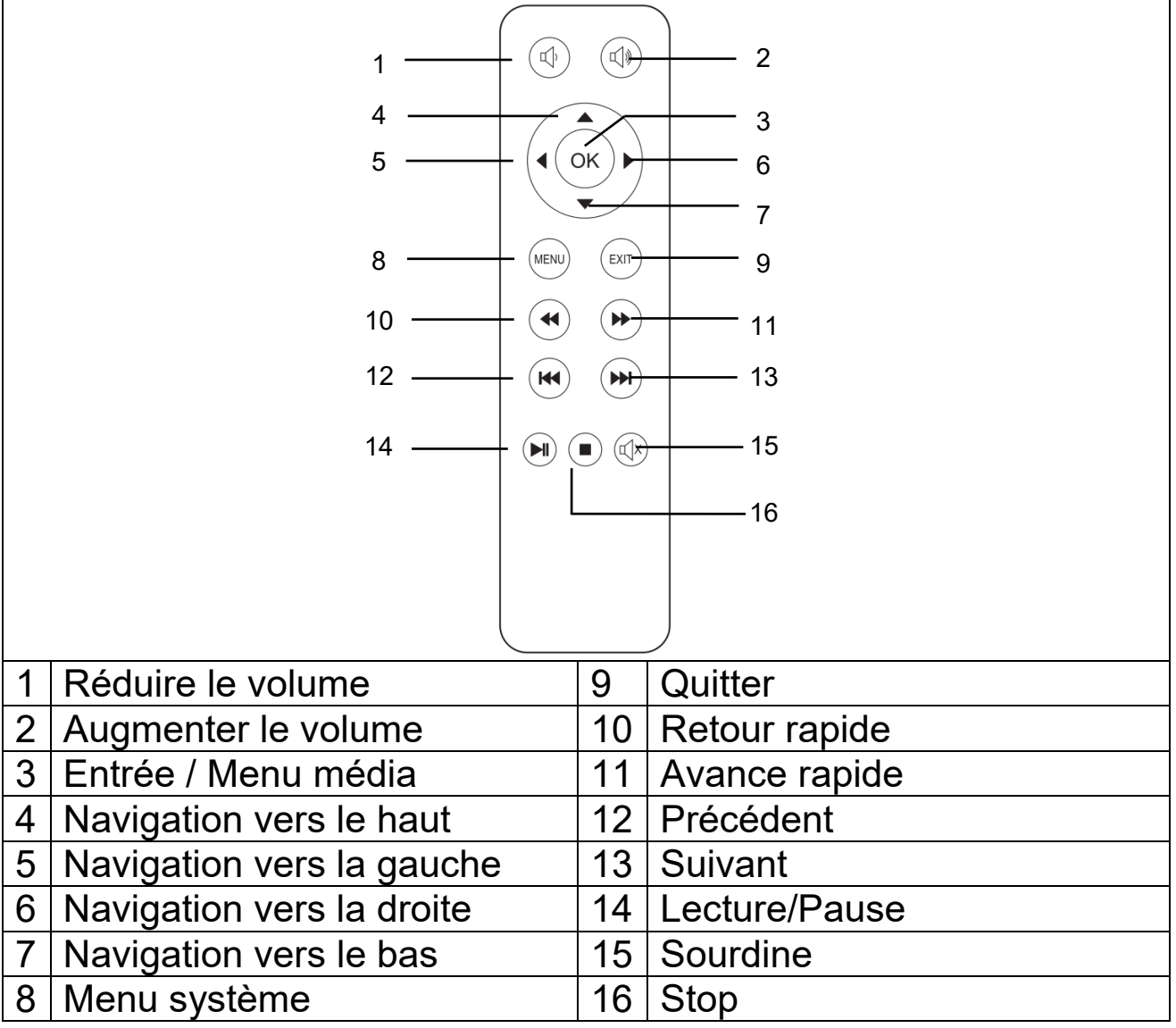

### **Mettre en marche/arrêter**

Après avoir chargé l'appareil complètement pour la première fois, vous pouvez l'allumer sans le câble d'alimentation. La batterie intégrée alimentera l'appareil :

 Appuyez sur le bouton **MARCHE/ARRÊT** pendant 5 secondes pour allumer l'appareil.

 Appuyez sur le bouton **MARCHE/ARRÊT** de nouveau pendant 5 secondes pour éteindre l'appareil.

### **Conseils**

 Ne placez aucun objet entre la télécommande et la fenêtre de réception de la télécommande pour éviter d'obstruer le signal.

 Dirigez la télécommande vers l'arrière de l'appareil pour recevoir le rayonnement infrarouge.

Si vous prévoyez de ne pas l'utiliser pendant une période

prolongée, retirez la batterie de la télécommande pour éviter toute fuite de la batterie et la corrosion.

 Ne placez pas la télécommande dans un milieu humide ou à température élevée pour éviter de l'endommager.

## **Recharger**

Branchez le câble d'alimentation à l'adaptateur secteur et à une prise murale, comme illustré ci-dessous. Branchez la fiche micro-USB au port CC du projecteur pour charger l'appareil. Une charge complète dure environ 4 heures. Vous pouvez aussi utiliser une banque d'alimentation ou un adaptateur USB pour charger l'appareil. Notez que la puissance maximale acceptée est de 5V, 2A.

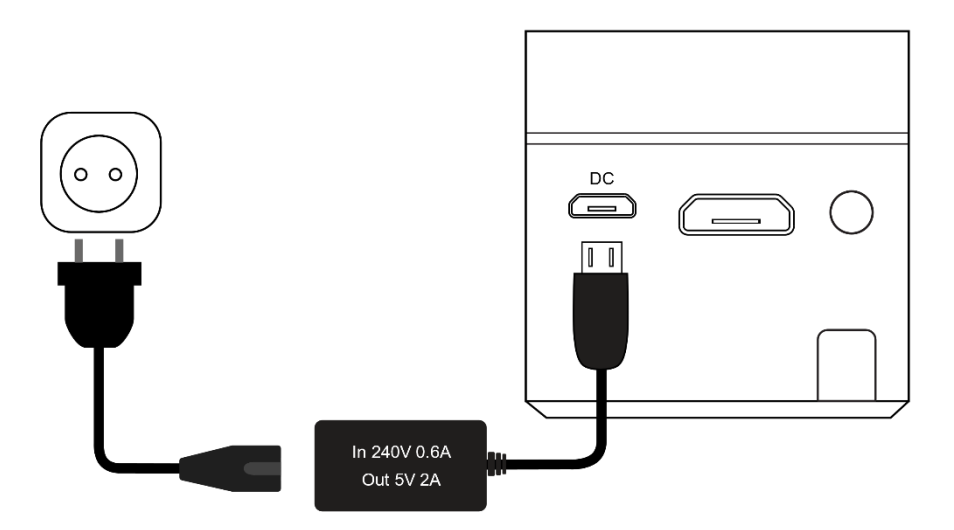

Remarque : L'état de la capacité de la batterie s'affichera en haut sur l'écran principal du projecteur.

L'icône (en rouge) apparaîtra sur l'écran lorsque l'adaptateur secteur est branché ou lorsque la batterie est pleine.

L'icône (en noir) apparaîtra sur l'écran lorsque la charge de la batterie du projecteur est faible.

## **Mise au point de l'image**

Positionnez l'appareil à la verticale par rapport à l'écran du projecteur ou au mur blanc. La taille de l'image projetée est étroitement liée à la distance du projecteur par rapport au mur qui la reçoit. Réglez la mise au point à l'aide de la roue de réglage de mise au point (5) jusqu'à ce que l'image soit claire. Puis, la mise au point est terminée. Pendant la mise au point, vous pouvez afficher la vidéo ou le menu pour vérifier les réglages.

L'appareil ne comporte pas de fonction de correction de la géométrie de l'image. Réglez le projecteur manuellement pour obtenir la meilleure image possible sur le mur.

Consultez le tableau qui suit pour connaître en détail la relation entre la distance de projection et la taille de l'image projetée.

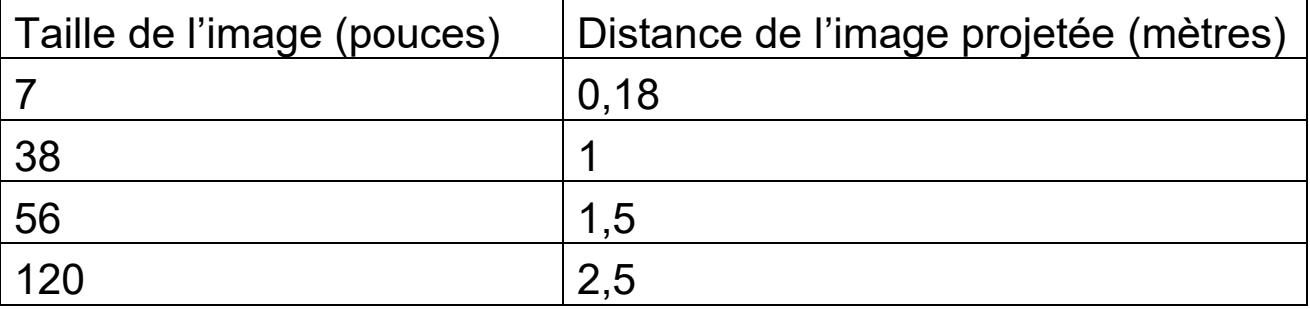

## **Connexions**

### **Sortie audio :**

Le port AUX est utilisé pour connecter des haut-parleurs externes ou un casque, à l'aide d'un câble avec jack de 3,5mm.

### **Carte MicroSD**

Insérez la carte Micro-SD avec les contacts tournés vers le haut dans le projecteur, et poussez-la jusqu'à ce qu'elle s'enclenche. Une icône de mémoire bleue apparaîtra en haute à droite de l'écran.

### **Entrée HDMI :**

Vous pouvez projeter l'écran d'un ordinateur, d'appareils vidéo numériques, DSC et autres sources HDMI comme une console de jeux PS4, Xbox ou autre à l'aide d'un câble HDMI. Utilisez le câble adaptateur HDMI vers Mini-HDMI pour effectuer la connexion HDMI.

 **Remarque : Le projecteur prend en charge les clés de flux en temps réel comme FireTV et Google Chromecast, ainsi que les connexions MHL et iPush.** 

# **Écran multimédia principal**

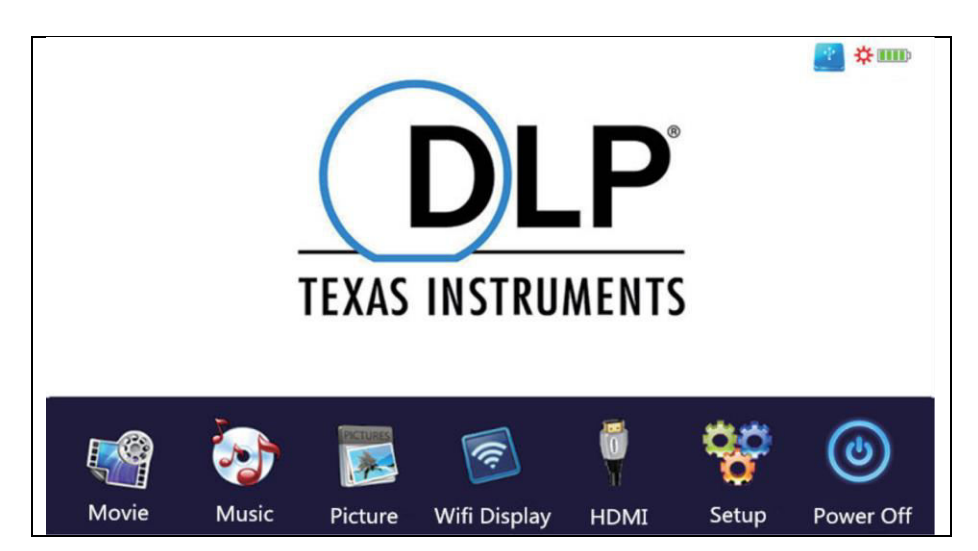

L'appareil nécessite environ 10 secondes après l'allumage pour afficher l'écran multimédia.

## **Movie (Film)**

Pour accéder aux fichiers vidéo contenus dans la carte Micro-SD.

### **Music (Musique)**

Pour accéder aux fichiers musicaux contenus dans la carte Micro-SD.

### **Picture (Image)**

Pour accéder aux fichiers d'image contenus dans la carte Micro-SD.

### **Wifi Display (Affichage Wi-Fi)**

Pour connecter un appareil mobile via Wi-Fi.

### **HDMI**

Pour connecter un appareil externe via câble HDMI.

### **Setup (Configuration)**

Pour ouvrir le menu des réglages.

Avant d'utiliser le mode film, musique ou photo, assurez-vous qu'une carte Micro-SD est installée. Orientez les contacts de la carte Micro-SD vers le haut et glissez-la dans le logement jusqu'à ce qu'elle s'enclenche. Utilisez les boutons sur le projecteur ou sur la télécommande pour sélectionner des films, des images ou de la musique.

## **Options de configuration**

● Pour changer la langue du projecteur - de multiples langues sont disponibles

 Pour restaurer les réglages par défaut - rétablir les réglages d'usine

N'utilisez pas la fonction "Software update (Mise à jour logicielle)". Cette fonction est destinée à la maintenance par le fabricant uniquement.

## **Types de fichiers pris en charge pour la carte MicroSD.**

- **Fichiers audio :** MP3 / WMA / VLC / OGG / AAC / WAV / FLAC
- **Fichiers vidéo :** AVI /MKV / FLV / MOV / MP4 / MPG / MEP /

M4V / VOB / MTS / WEBM

**Fichiers images :** JPEG / BMP / PNG

**Remarque :** Dolby utilisant des certificats propriétaires, ce projecteur **NE** prend **PAS** en charge le décodage Dolby audio. Vous pouvez écouter le contenu Dolby lorsque le projecteur est connecté via HDMI.

 Ce produit N'est PAS recommandé pour les formats PPT, Word, Excel ou les projections à but professionnel.

 Pour connecter le mini-projecteur à un iPad ou à un iPhone, vous devez disposer d'un adaptateur HDMI sans fil.

 Pour les téléphones Android compatibles avec la norme MHL, vous devez disposer d'un câble MHL vers HDMI ; pour un iPhone/iPad, vous avez besoin d'un câble adaptateur Lightning vers HDMI.

 Pour que le mini-projecteur vidéo offre la meilleure qualité d'image, lorsque vous l'utilisez avec un PC/Ordinateur portable, réglez la résolution de l'écran sur 800x600 ou 1024x768.

 **Notez que l'appareil offre uniquement une image claire dans une pièce sombre.** 

 **Les cartes Micro-SD de 64GB doivent être formatées au système de fichiers NTFS** 

## **Fonctions d'explorateur de fichiers**

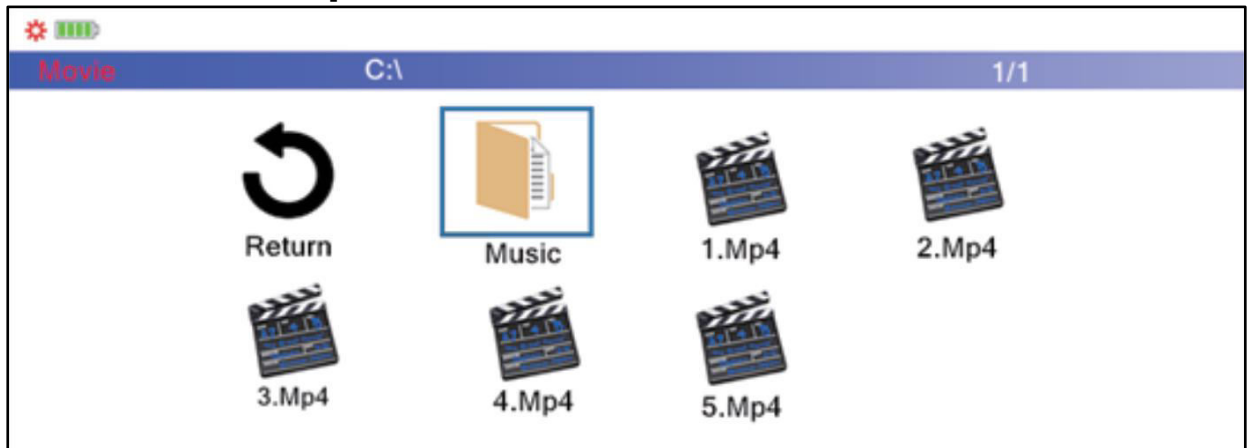

Sélectionnez le type de fichiers que vous souhaitez lire dans l'écran du menu. Sélectionnez le fichier que vous souhaitez lire. Appuyez sur le bouton de lecture sur l'appareil ou appuyez sur le bouton de lecture sur la télécommande pour lire directement le fichier.

Vous pouvez aussi lire le fichier en appuyant sur le bouton "OK" de la télécommande. Vous pouvez ainsi sélectionner plusieurs fichiers. Le projecteur générera ainsi automatiquement une liste de lecture des fichiers sélectionnés. Appuyez sur le bouton de lecture sur la télécommande pour commencer à lire les fichiers sélectionnés.

**Note :** vous ne pouvez lire que des fichiers de même catégorie.

## **Mode d'affichage Wi-Fi**

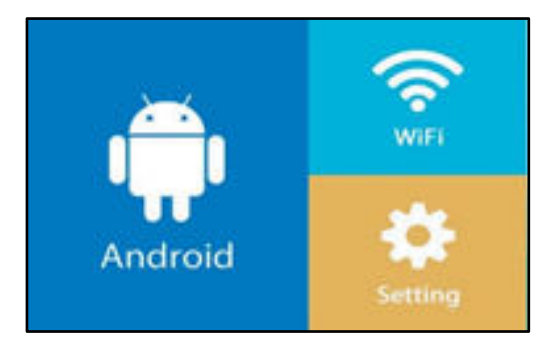

Ce mode est conçu pour la connexion sans fil avec Android seulement. Les utilisateurs d'appareils Apple ne peuvent pas utiliser ce mode pour des raisons de droits d'auteur.

Sélectionnez Android pour la connexion sans fil avec les appareils Android.

Deux options sont disponibles :

 **Miracast –** pour diffuser directement via "Smart View (Affichage intelligent)" Android ou

**DLNA –** connexion sans fil via le récepteur Wi-Fi

## **Pour l'option Miracast :**

Choisissez Miracast, puis appuyez sur "OK" ou le bouton Entrée de l'appareil. Suivez les instructions à l'écran.

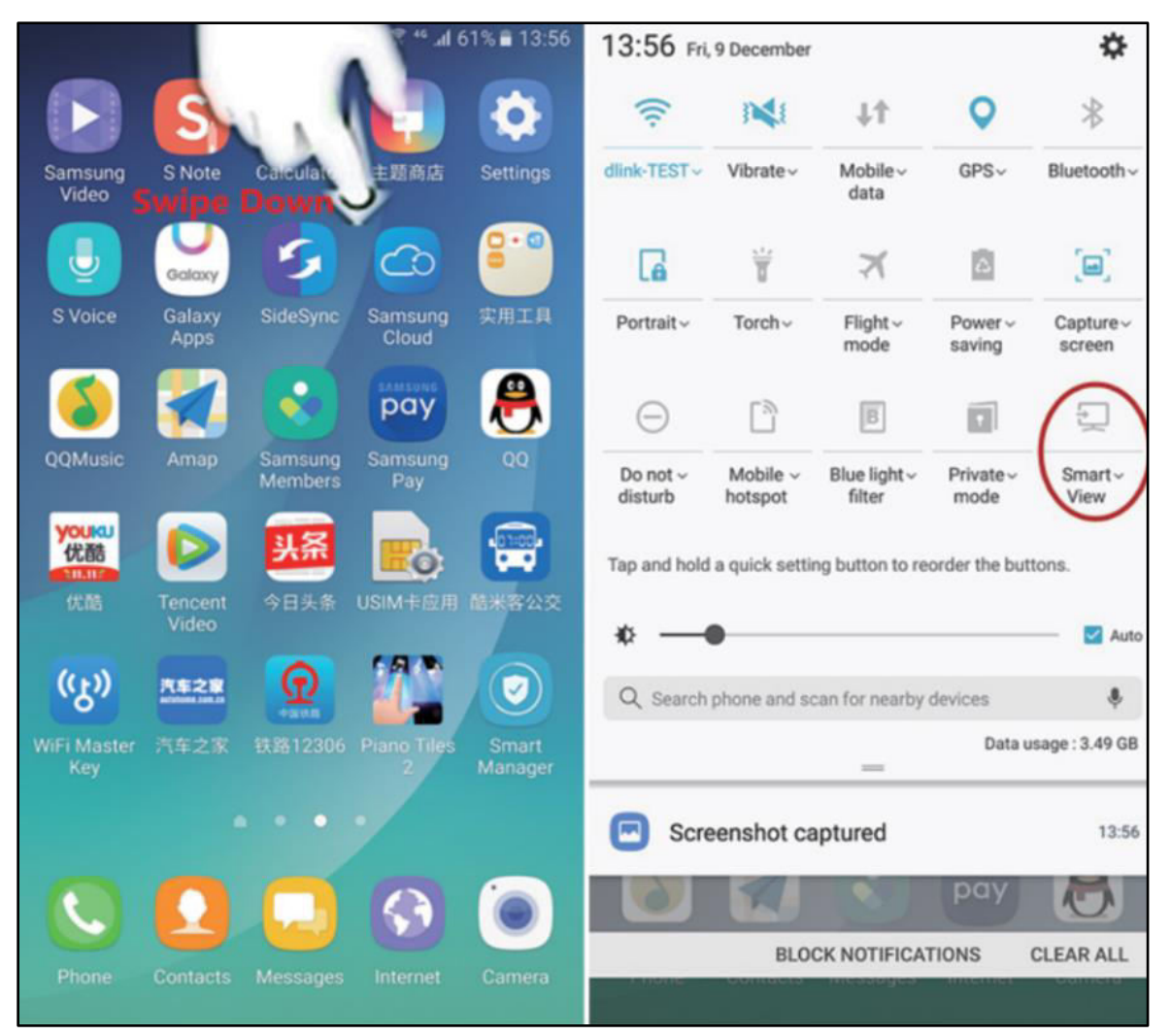

Si les systèmes d'exploitation Samsung, dans le panneau des réglages rapides, sélectionnez "Smart View (Affichage intelligent)". Le projecteur apparaîtra sous la désignation "S6-XXXX".

**Remarque :** différentes marques utilisent différents noms et paramètres de connexion sans fil. Consultez le mode d'emploi accompagnant chaque appareil.

Une fois la connexion effectuée avec succès, le projecteur diffusera une image miroir de l'écran de votre smartphone ou tablette Android.

### **Pour l'option DLNA :**

Choisissez DLNA, puis appuyez sur "OK" ou le bouton Entrée de l'appareil. Le projecteur est maintenant un point d'accès Wi-Fi auquel vous pouvez vous connecter via Wi-Fi. Consultez le mode d'emploi accompagnant chaque appareil.

Les applications portant l'icône " $\boxed{\triangle}$ " peuvent être diffusées via le projecteur. Suivez les instructions à l'écran. Consultez le mode d'emploi accompagnant chaque appareil.

**Remarque :** Sous ce mode, votre smartphone est connecté via Wi-Fi au projecteur. S'il nécessite une connexion Internet, utilisez la connexion de données mobiles de votre téléphone ou connectez-le à votre réseau Wi-Fi disponible au préalable.

### **Wi-Fi**

Sélectionnez cette option pour effectuer la connexion via Internet entre votre réseau Wi-Fi et le projecteur.

Recherchez les réseaux disponibles  $\rightarrow$  Sélectionnez votre réseau Wi-Fi  $\rightarrow$  Saisissez le mot de passe  $\rightarrow$  Connecté

Vous avez maintenant une connexion Internet avec la fonction DLNA.

### **Réglages**

Dans les options de réglage, vous pouvez mettre l'appareil à jour via Internet, effectuer le rétablissement des paramètres d'usine pour oublier les connexions Wi-Fi par exemple, et consulter la version actuelle du micrologiciel.

## **FAQ**

#### **Q : Pourquoi le voyant bleu du projecteur est-il allumé, tandis que le projecteur lui-même reste éteint ?**

**A :** Veillez à ne pas appuyer trop longtemps sur le bouton Marche/Arrêt. Relâchez le bouton Marche/Arrêt immédiatement quand le voyant bleu s'allume. Soyez patient, n'appuyez pas sur le bouton Marche/Arrêt pendant que le projecteur s'initialise. Sinon, ce dernier pourrait se bloquer.

### **Q : Pourquoi le projecteur ne lit-il pas les fichiers contenus sur ma carte Micro-SD ?**

**A :** Vérifiez les points suivants :

1. La capacité de la carte mémoire dépasse 64GB. Le projecteur prend en charge les cartes mémoires d'une capacité de 64GB au maximum.

2. La carte Micro-SD ne respecte pas les standards.

3. La carte Micro-SD doit être formatée avec le système de fichier NTFS ou FAT32.

### **Q : Pourquoi certains films ne peuvent-ils pas être lus ?**

**A :** Plusieurs raisons sont possibles :

1. La taille du fichier est trop importante.

2. La résolution est supérieure à 1080p. La résolution maximum prise en charge est 1080p.

3. Le format de fichier n'est pas pris en charge. Consultez la liste des fichiers vidéo pris en charge dans la section dédiée à la carte Micro-SD.

#### **Q : Pourquoi mon film n'a-t-il pas de son ?**

**A :** Dolby utilisant des certificats propriétaires, ce projecteur ne prend pas en charge le décodage Dolby audio. Il est possible que vous n'entendiez pas le son de votre film parce qu'il nécessite le décodage du Dolby audio.

#### **Q : Que faire si le système du projecteur tombe en panne ou se bloque ?**

**A :** Plusieurs raisons peuvent avoir causé la panne du système.

1. Le projecteur n'est pas suffisamment puissant pour prendre en charge l'un des appareils connectés.

2. Les résolutions d'affichage entre le projecteur et l'appareil connecté ne correspondent pas.

L'une des solutions est de redémarrer le projecteur. Le projecteur fonctionnera ensuite normalement.

## **Caractéristiques techniques**

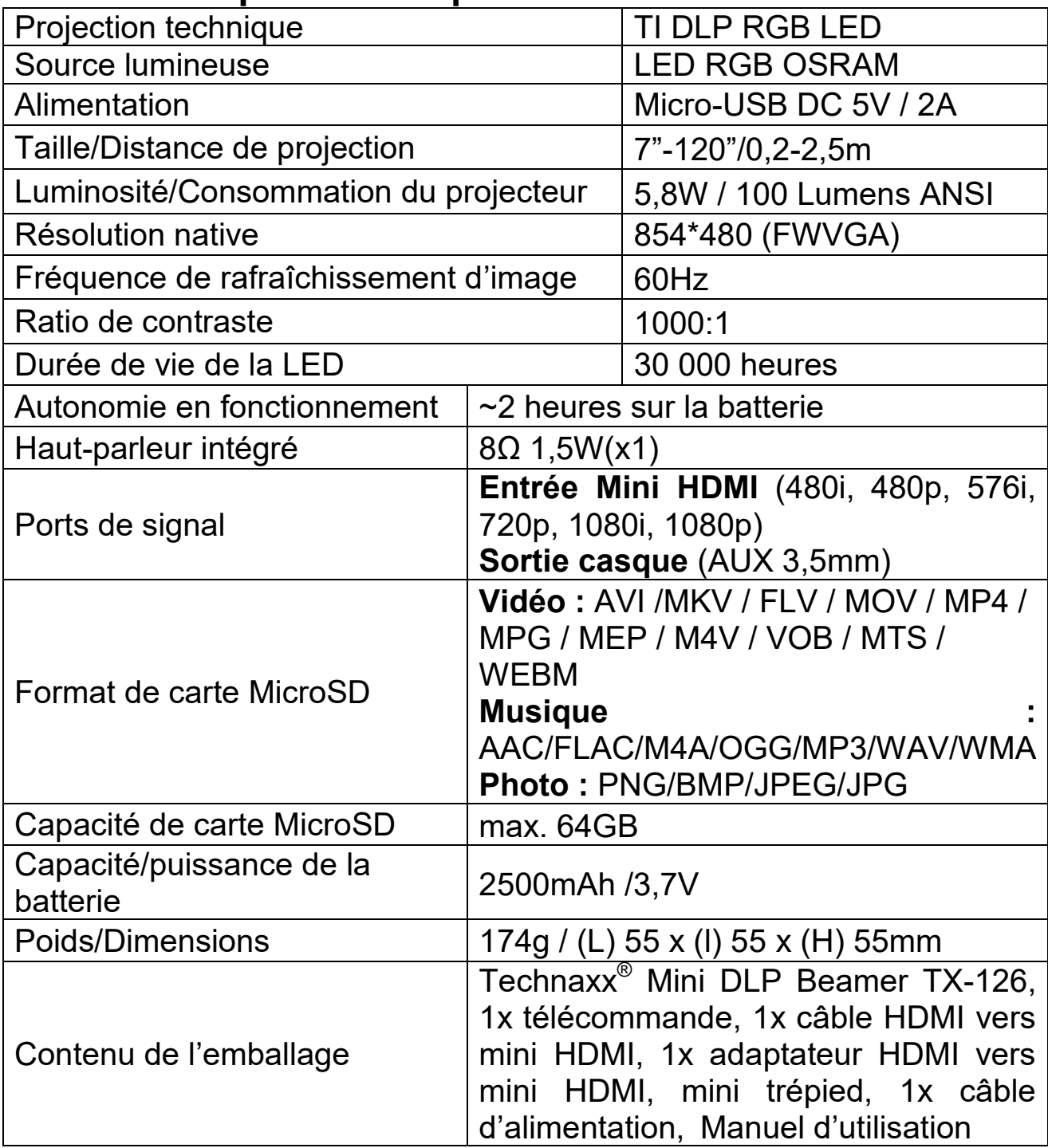

### **Conseils**

 Veillez à placer le câble de façon à éviter tout risque de faux pas. Veillez à ce que l'adaptateur d'alimentation ne soit pas en contact avec de l'eau, de la vapeur ou d'autres liquides.

 Vous devez régulièrement contrôler l'ensemble du montage en vérifiant son état de fonctionnement, l'étanchéité et l'absence de dommages afin de prévenir toute défaillance de l'appareil.  $\bullet$  Installez le produit conformément au mode d'emploi et utilisez-le ou entretenez-le d'après les consignes d'utilisation du fabricant. Utilisez uniquement le produit aux fins liées à sa fonction prévue & uniquement pour un usage domestique.  $\bullet$  Ne touchez pas la lentille pour éviter de l'endommager. Ne couvrez pas les orifices de refroidissement d'air pendant l'utilisation pour éviter le risque de brûlures.  $\bullet$  N'endommagez pas le produit. Les situations suivantes peuvent endommager le produit : tension inappropriée, accidents (y compris liquide ou humidité), mauvaise utilisation ou utilisation abusive du produit, installation inappropriée ou erronée, problèmes d'alimentation secteur y compris hausses d'alimentation ou dommages liés à la foudre , infestation d' insectes, manipulation ou modification du produit par des personnes autres que le personnel d'entretien autorisé , exposition à des matériaux anormalement corrosifs , introduction d'objets étrangers dans l' unité, utilisation avec des accessoires non approuvés au préalable.  $\bullet$  Consultez et tenez compte de toutes les précautions et tous les avertissements contenus dans ce mode d'emploi.

## **Consignes de sécurité**

 Utilisez un câble d'alimentation standard avec fil à la terre pour assurer une alimentation stable, et la même tension d'alimentation du produit indiqué. Ne démontez pas le produit vous-même, sinon nous ne pourrons pas fournir un service de garantie gratuit. • Ne regardez pas dans la lentille lorsque le projecteur fonctionne, sinon cela endommagera facilement vos yeux. • Ne couvrez pas l'orifice de ventilation du produit.  $\bullet$  Éloignez le produit de la pluie, de l'humidité, de l'eau ou de tout autre liquide, car il n'est pas étanche. Sinon, cela peut provoquer un choc électrique. Éteignez et débranchez le câble d'alimentation si vous n'utilisez pas le produit pendant longtemps. Utilisez l'emballage d'origine lorsque vous déplacez le produit.

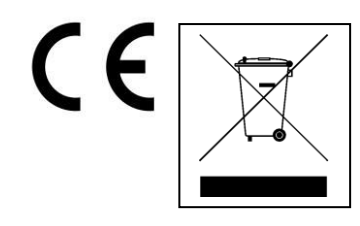

**Conseils pour le respect de l'environnement:** Matériaux packages sont des matières premières et peuvent être recyclés. Ne pas jeter les appareils ou les batteries usagés avec les déchets domestiques. **Nettoyage:** Protéger le dispositif de la saleté et de la pollution (nettoyer avec un chiffon propre). Ne pas utiliser des matériaux dures, à gros grain/des solvants/des agents nettoyants agressifs. Essuyer soigneusement le dispositif nettoyé. **Distributeur:** Technaxx Deutschland GmbH & Co.KG, Kruppstr. 105, 60388 Frankfurt a.M., Allemagne